# **Crypto Proxy**

## **Enable Web Access to Bookmarks**

### 1. User Enables "Web Access" in Firefox's Sync Preferences

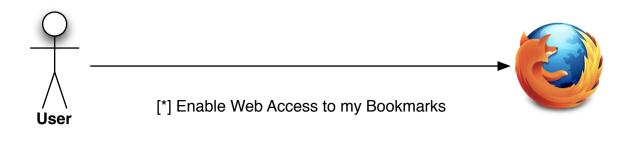

2. Firefox changes the key for the bookmarks, history and tabs collections

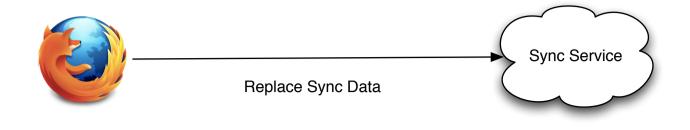

### 3. Firefox creates an account on the Crypto Proxy

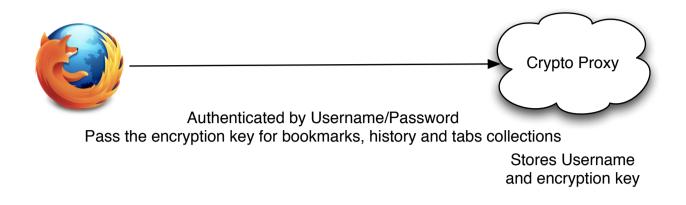

4. Crypto Proxy returns an access token for the account

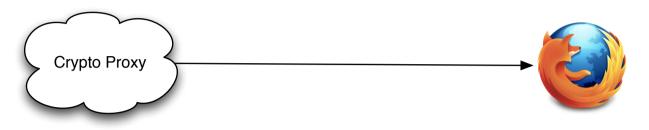

### 5. Firefox notifies Firefox Home about the account creation

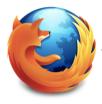

Authenticated by Username/Password Pass the crypto proxy access token

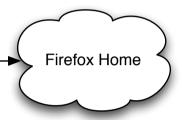

Stores Username and Access Token

# Syncing

### 1. Firefox Home makes standard Sync Service API calls to the Crypto Proxy

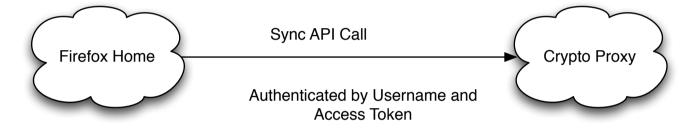

### 2. Crypto Proxy calls the Sync Service

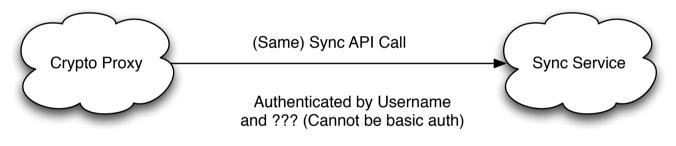

3. Sync Service returns Encrypted sync data back to the Crypto Proxy

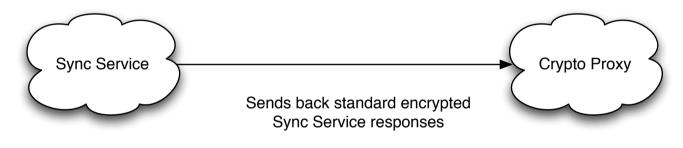

4. Crypto Proxy decrypts the records and returns plain data to Firefox Home

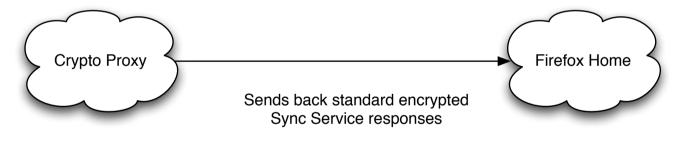

### **Disable Web Access To Bookmarks**

1. User Disabled "Web Access" in Firefox's Sync Preferences

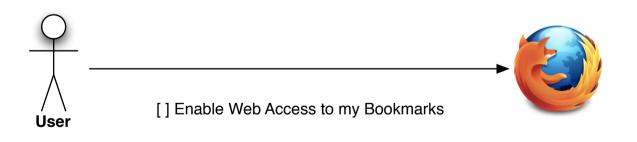

### 2. Firefox tells Firefox Home to close the account

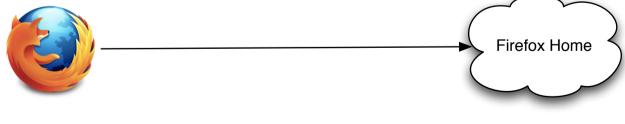

Deletes all user data

3. Firefox tells Crypto Proxy to close the account

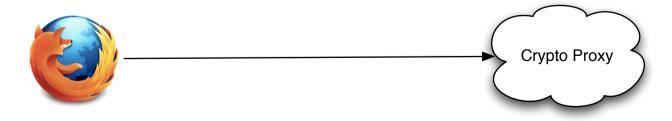

Deletes all user data